# **Demonstrating EtherCAT® Master on Sitara™ AM57x Gb Ethernet and PRU-ICSS**

**TI Design:<http://www.ti.com/tool/TIDEP0079>**

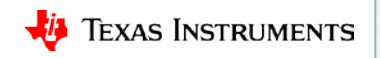

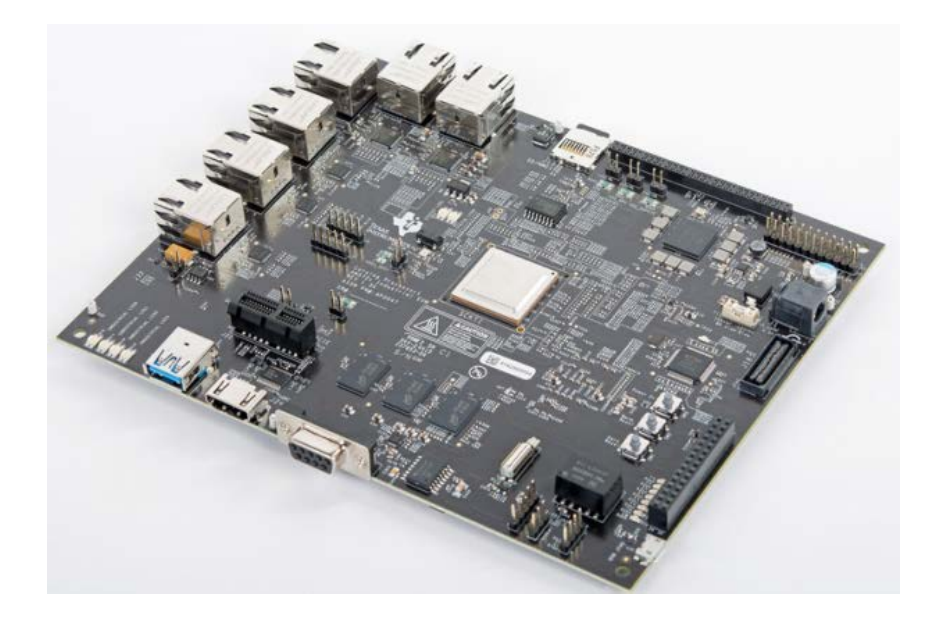

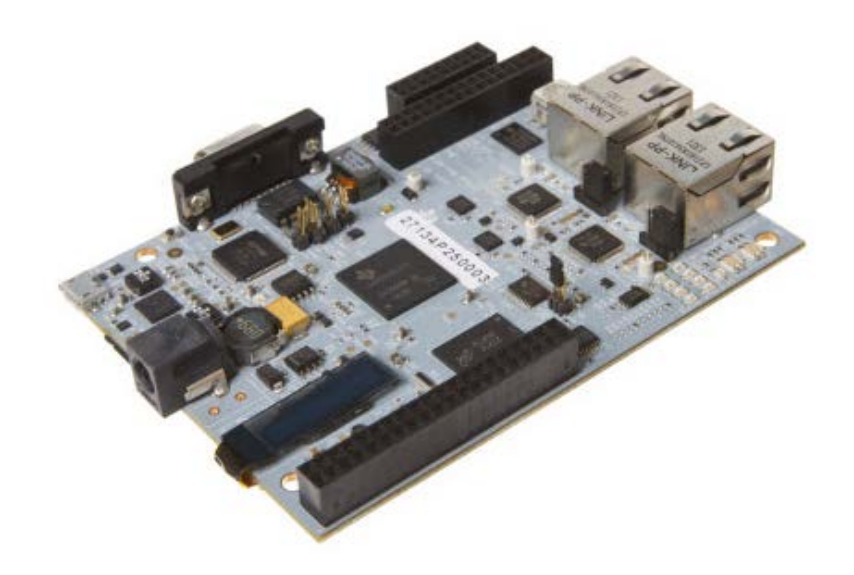

EtherCAT master AM5728 IDK <http://www.ti.com/tool/TMDXIDK5728>

EtherCAT slave AM3359 ICEv2 <http://www.ti.com/tool/TMDSICE3359>

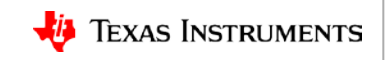

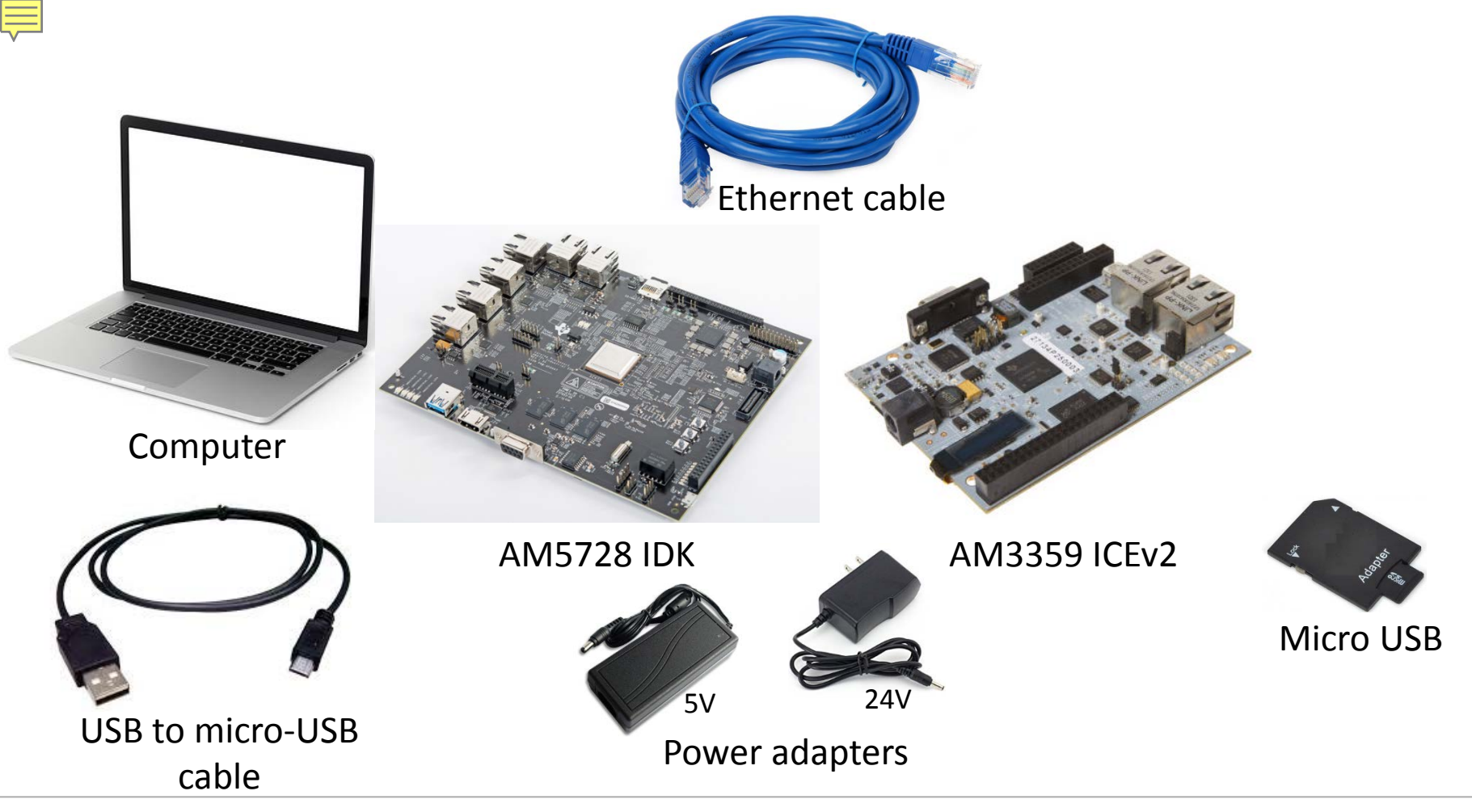

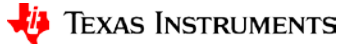

## **Required software for building/running EC-Master**

- Acontis EtherCAT master stack and PRU-ICSS EtherCAT link layer library: <http://www.acontis.com/eng/products/downloads/ethercat-for-ti-processors.html>
- Acontis EC-Engineer tool:

<http://www.acontis.com/eng/products/ethercat/ec-engineer/index.php>

• Processor SDK RTOS for AM57x:

[http://software-dl.ti.com/processor-sdk-rtos/esd/AM57X/02\\_00\\_02\\_11/index\\_FDS.html](http://software-dl.ti.com/processor-sdk-rtos/esd/AM57X/02_00_02_11/index_FDS.html)

- Code Composer Studio (CCS): [http://processors.wiki.ti.com/index.php/Download\\_CCS](http://processors.wiki.ti.com/index.php/Download_CCS)
- Preferred Terminal Emulator

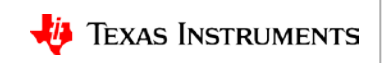

## **Required software for building/running EC-Slave**

- Download PRU-ICSS EtherCAT slave (pre-built app): [http://software-dl.ti.com/processor-industrial-sw/esd/PRU\\_ICSS\\_EtherCAT\\_Slave/latest/index\\_FDS.html](http://software-dl.ti.com/processor-industrial-sw/esd/PRU_ICSS_EtherCAT_Slave/latest/index_FDS.html)
- Processor SDK RTOS for AM335x:

[http://software-dl.ti.com/processor-sdk-rtos/esd/AM335X/latest/index\\_FDS.html](http://software-dl.ti.com/processor-sdk-rtos/esd/AM335X/latest/index_FDS.html)

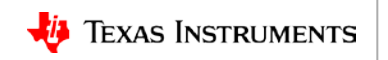

### **How to run EtherCAT slave on ICEv2 via SD card**

• Creating an SD Card:

[http://processors.wiki.ti.com/index.php/Processor\\_SDK\\_RTOS\\_Creating\\_a\\_SD\\_Card\\_with\\_Windows](http://processors.wiki.ti.com/index.php/Processor_SDK_RTOS_Creating_a_SD_Card_with_Windows)

• SD card image file:

\processor\_sdk\_rtos\_am335x\_X\_XX\_XX\_XX\prebuilt-sdcards\evmAM335x\sd\_card\_img

- Copy EtherCAT slave "app" and "MLO" in SD card.
	- MLO file:

processor\_sdk\_rtos\_am335x\_X\_XX\_XX\_XX\prebuilt-sdcards\evmAM335x\sd\_card\_files

- Prebuild EtherCAT slave application: pru icss ethercat slave prebuilt 01.00.04.02\applications\ethercat slave demo arm\AM335x release
- Plug the microSD card into the ICEv2.
- Plug in the power cable.

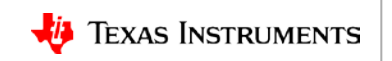

## **ENI file creation using EC-Engineer**

#### **Steps for creating ENI file using EC-Engineer**

- 1. Connect the EtherCAT slave to the computer (if using the AM3359 ICEv2, connect the Ethernet cable to J2)
- 2. Open the EC-Engineer tool
- 3. Select Online Configuration
- 4. Select the EtherCAT Master unit (Class A) as the master unit
- 5. Select 2000 as the Cycle Time  $(\mu s)$
- 6. Select the desired network adapter as the slave that is connected to the local system.
- 7. Navigate to the Network option
- 8. Click Scan EtherCAT Network
- 9. Click Export ENI after the slaves are found, selecting Export ENI exports eni.xml

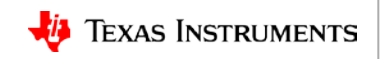

### **ENI file creation using EC-Engineer**

**Troubleshooting… What if my board is not scanned??**

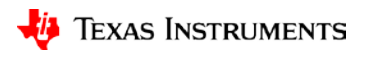

### **MasterENI.c file**

- We can use bin2header tool in order to create EC-Master MasterENI.c file for ICEv2 board.
- In a console window, run "bin2header" tool using the instructions below:

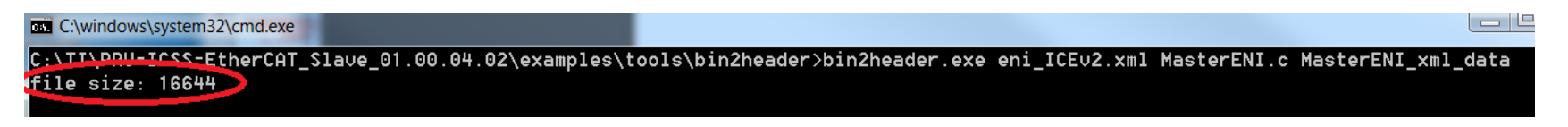

• Add size to MasterENI.c file

```
MasterENI.c \times0x43, 0x6f, 0x6e, 0x66, 0x69, 0x67, 0x3e, 0x3c, 0x2f, 0x45,
0x74,0x68,0x65,0x72,0x43,0x41,0x54,0x43,0x6f,0x6e,
0x66, 0x69, 0x67, 0x3e };
unsigned int MasterENI xml data size = 16644;
```
• Confirm new MasterENI.c file is at: Workspace\SYSBIOS\_AM57x\EcMasterDemo\eni

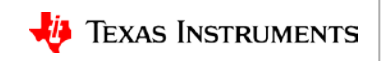

#### **Run EC-Master demo on CPSW**

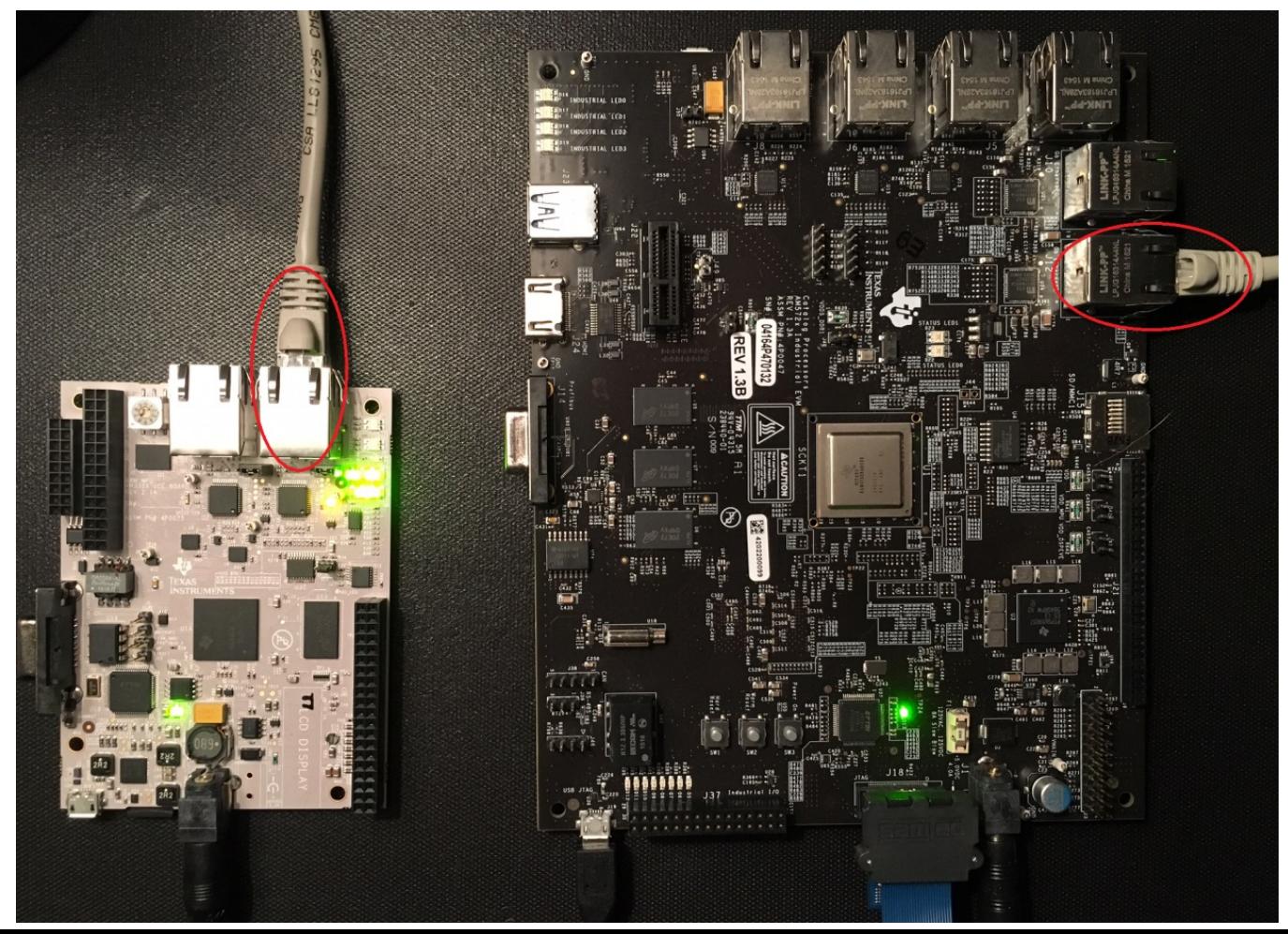

## **Copy PRU-ICSS Link Layer Library**

Please don't forget to copy **libemllICSS.a**

From:

**EC-Master-ICSS-V2.9.1.15-SYSBIOS\_AM57x-Protected\SDK\LIB\SYSBIOS\am57x\Protected**

#### To:

**EC-Master-V2.9.1.15-SYSBIOS\_AM57x-Protected\SDK\LIB\SYSBIOS\am57x\Protected**

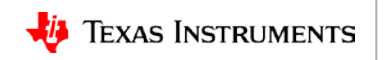

#### **Run EC-Master demo on PRU-ICSS**

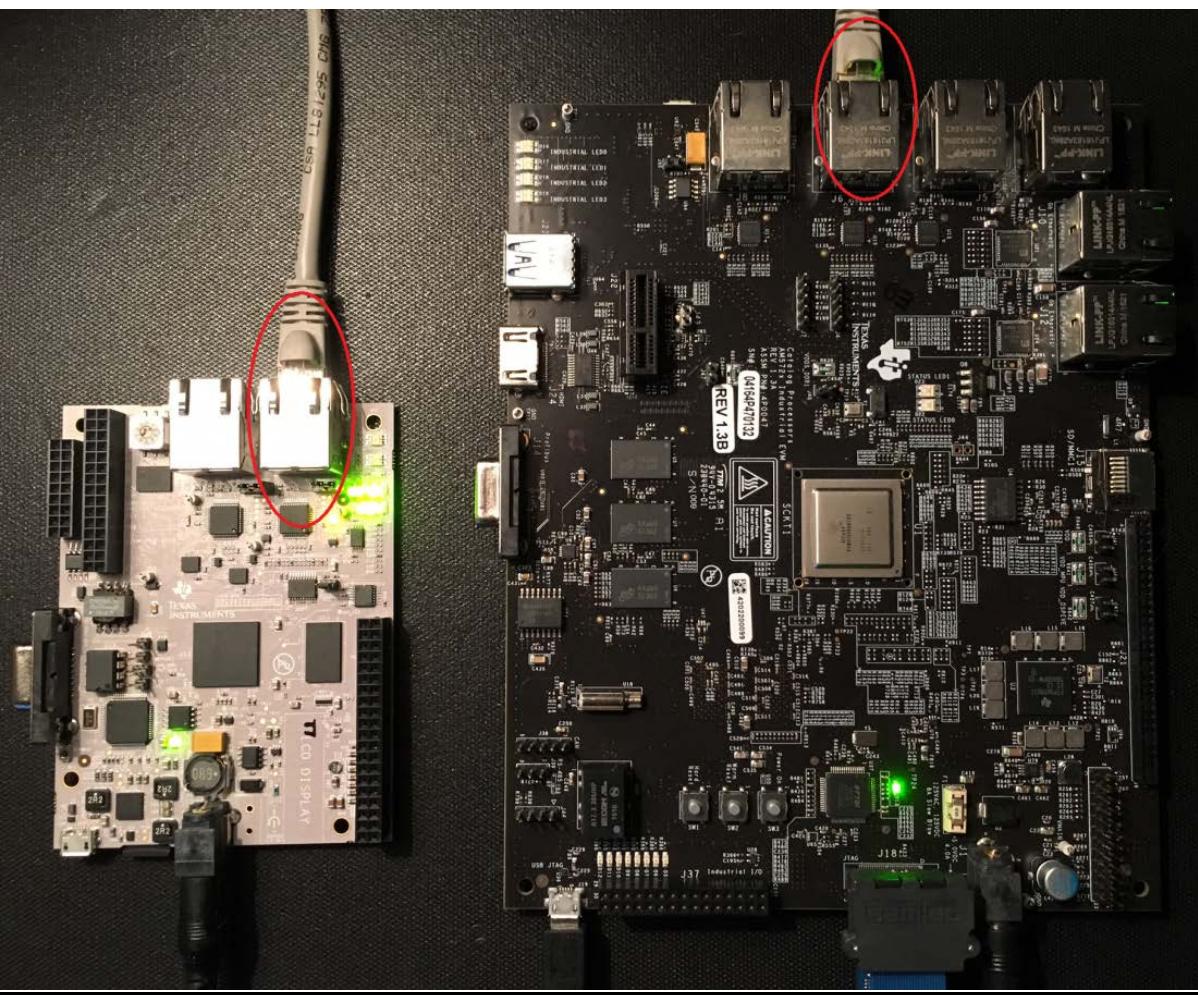

### **Run EC-Master demo on PRU-ICSS**

#### **CCS EcMasterDemo**

#### • Add below libraries to the project properties:

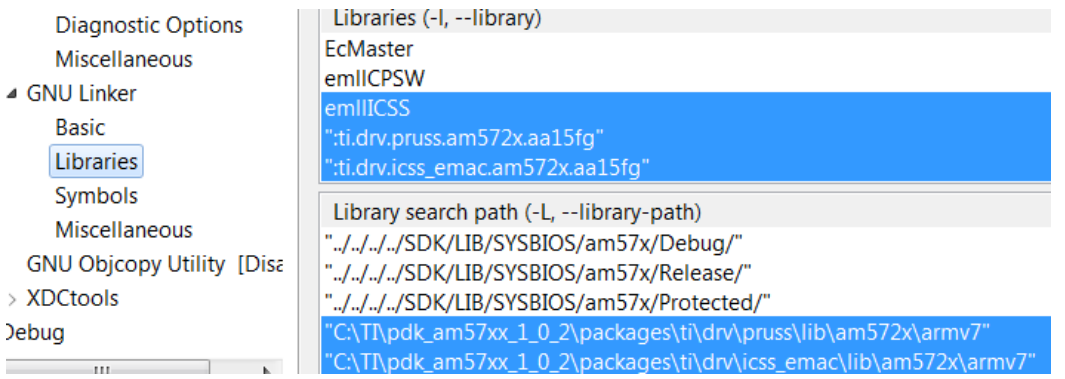

#### • Add below symbol to the project properties:

Runtime Symbols Define symbols (-D) **Directories DEBUG** SOC\_AM572x Optimization MEM\_BARRIER\_DISABLE Preprocessor **EXCLUDE\_RAS** Assembler **I INKI AYER ICSS** 

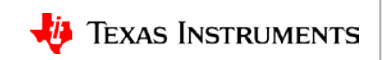

# **For More Information**

- TI Design (TIDEP-0079) EtherCAT Master Reference Design on Sitara AM57x Gb Ethernet and PRU-ICSS with Time Triggered Send: [www.ti.com/tool/TIDEP0079](http://www.ti.com/tool/TIDEP0079)
- EtherCAT Master on Sitara Processors Training Series: <https://training.ti.com/ethercat-master-on-sitara-processors-training-series>
- Sitara™ AM57x Processors: <http://www.ti.com/am57x>
- Processor SDK for AM57x:<http://www.ti.com/tool/PROCESSOR-SDK-AM57X>
- For questions regarding topics covered in this training, visit the Sitara Processors support forum at the TI E2E Community website: [https://e2e.ti.com/support/arm/sitara\\_arm/f/791](https://e2e.ti.com/support/arm/sitara_arm/f/791)

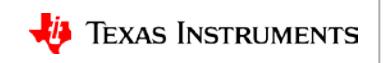